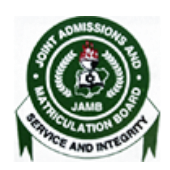

**Joint Admissions and Matriculation Board** 

...enhancing Academic Excellence

# **2018 ADVISORY FOR ALL TECHNICAL STAFFS**

## 1.USERNAME AND PASSWORD

Your username is your center id or the first three digits of your center number.

Your password (which will be sent to you) should be known to no person other than you.

Your username and password will be required at the point of authentication / download of exam and logging in into localhost:9090 to administer the examination.

### 2. CUSTOM BROWSER

The new JAMB custom browser is made available for download on the JAMB website [\(www.jamb.gov.ng/](http://www.jamb.gov.ng/)software.aspx). The custom browser is to be downloaded and installed on all candidate computers as the exams will be taken using the custom browser.

Please note that this JAMB custom browser is different from the custom browser used by the centers for network test.

## 3.MTN MI-FI APN SETUP / CONFIGURATION

Some of the MTN Mi-Fi's have not been configured properly.

Please ensure that your MTN Mi-Fi have been configured properly by following the steps below:

- Plug in your MTN Mi-Fi into any USB port of your server
- Launch Mozilla Firefox
- Type in the URL 192.168.8.1 and hit the  $\leq$ Enter $>$  key
- Click on "Setting" on the top bar. A pop up will appear requesting for username and password.
- The username and password is **admin**.

The system will request that you change the username and password if it is the first usage. You must not change this username and password.

• Click Log In

- Click on New Profile
- The Profile Name should be "jamb-mtn"
- The username and password should be left empty
- The APN should be "jamb.net"
- Click save
- Click Next
- Click Finish

#### 4.DUMMY / SAMPLE EXAM

There will be a dummy exam to be downloaded by all technical staffs as from 12midnight on Sunday, 25<sup>th</sup> February, 2018. Use your center id and password to download this sample exam.

### 5. IP ADDRESSES

In other to avoid any misconception, please note the following the IP Addresses:

- To connect to the Airtel Server using the MTN Mi-Fi, the IP Address is 172.30.50.74
- To connect to the MTN Server using the Airtel Mi-Fi, the IP Address is 172.16.103.238
- To connect to the MTN Server using the MTN Mi-Fi, the IP Address is 172.16.103.238
- To connect to the Airtel Server using the Airtel Mi-Fi, the IP Address is 192.168.201.17